## 物联终端如何更新固件

1、可直接在官网下载对应固件程序或由技术支持人员提供;

2、更新方式:本地更新、远程更新、U 盘更新。

1)本地更新:打开本地管理器——本地管理——管理——离线更新。

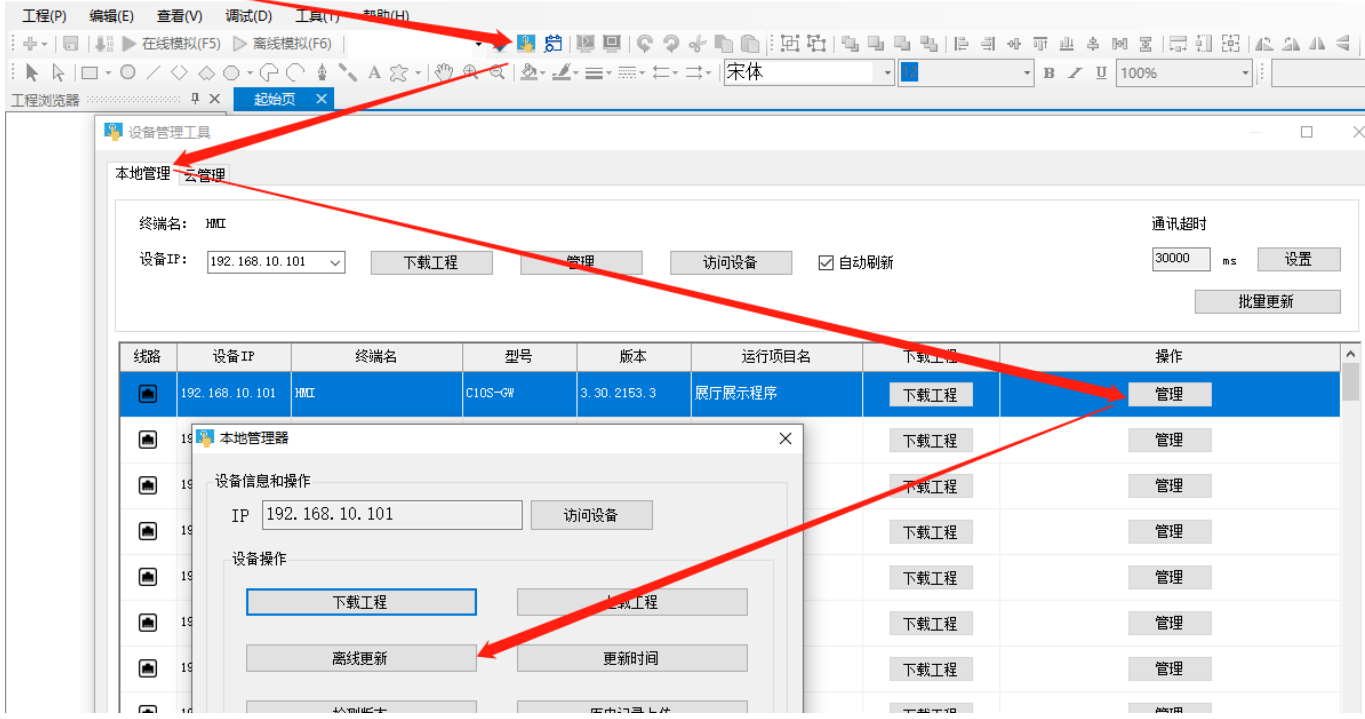

2)远程更新:打开本地管理器——云管理——登入云账号——管理——离线更新。

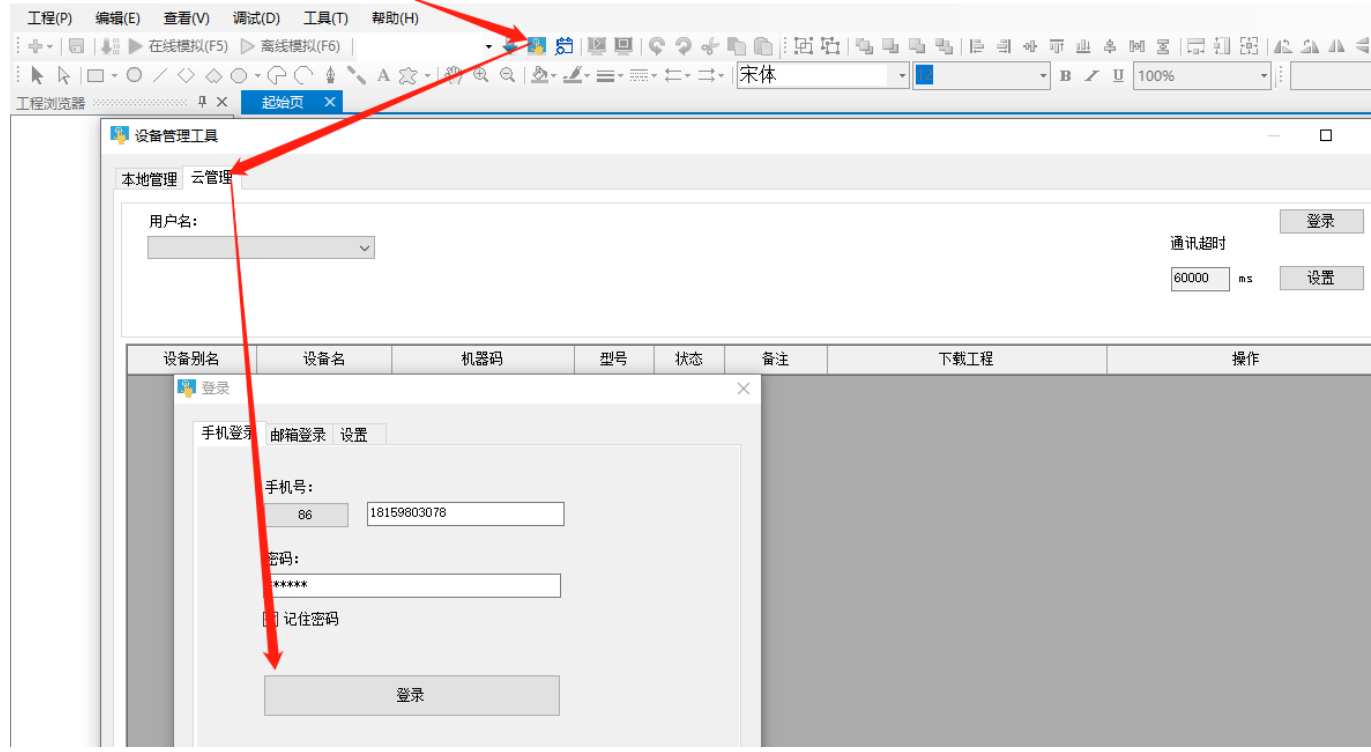

**1**

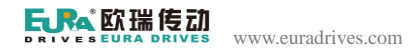

3 设备管理工具

 $\hfill \square$  $\mathbb{R}^2$ 

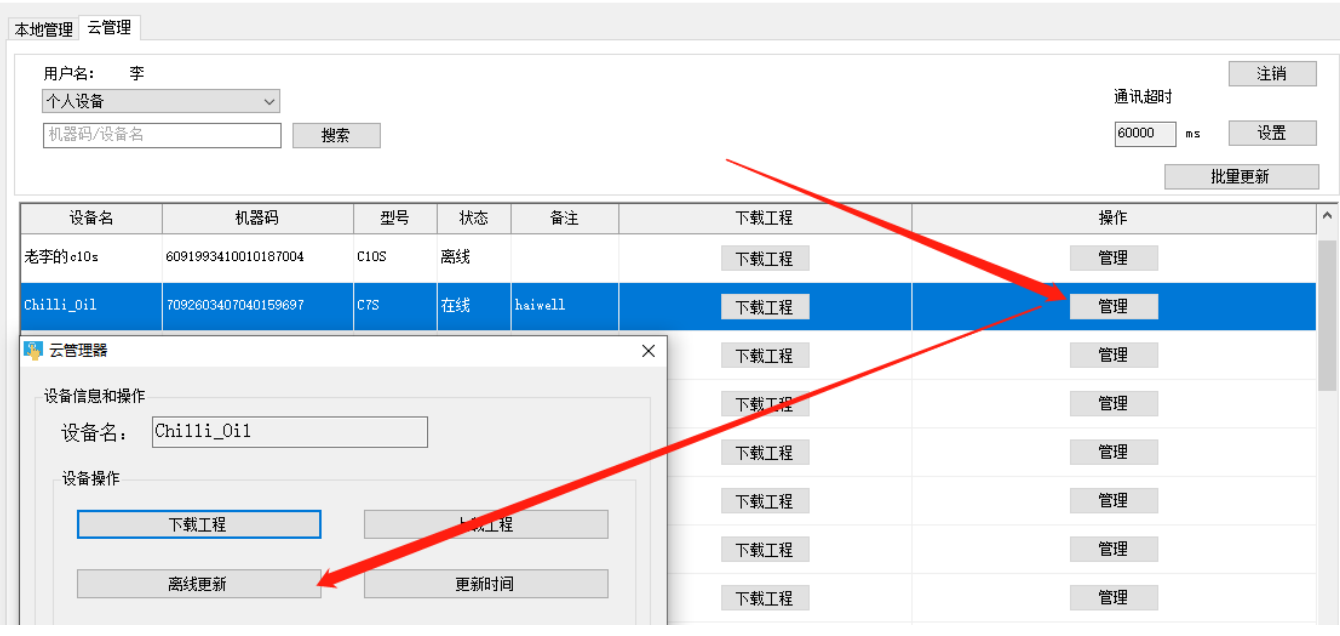

3)U 盘更新:把下载的固件放入 U 盘——进入物联终端后台(触摸屏长按右上角 5 秒)—— 系统信息——固件更新——选择对应 U 盘里的固件。

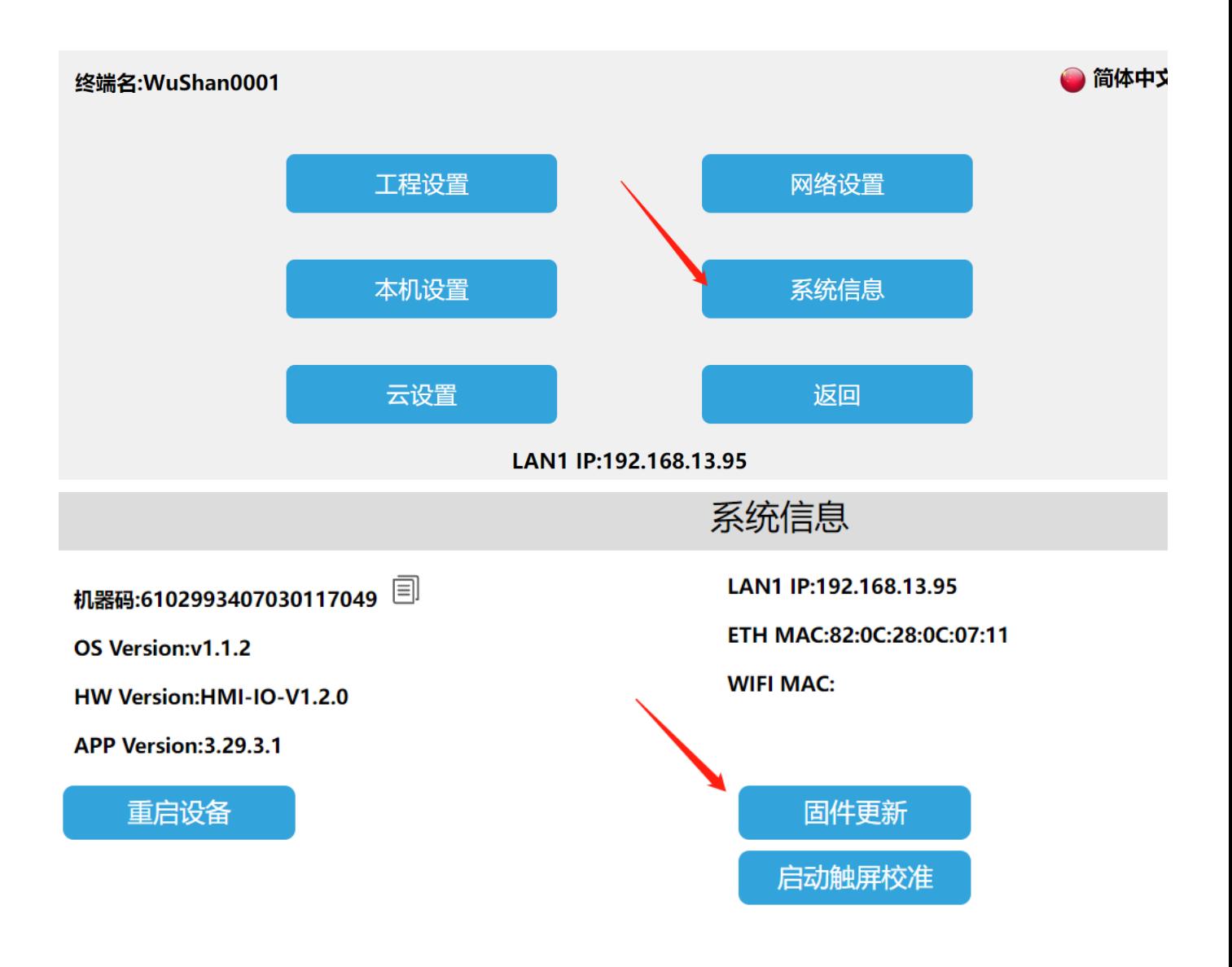

**2**